**[陈玉龙](https://zhiliao.h3c.com/User/other/0)** 2006-07-12 发表

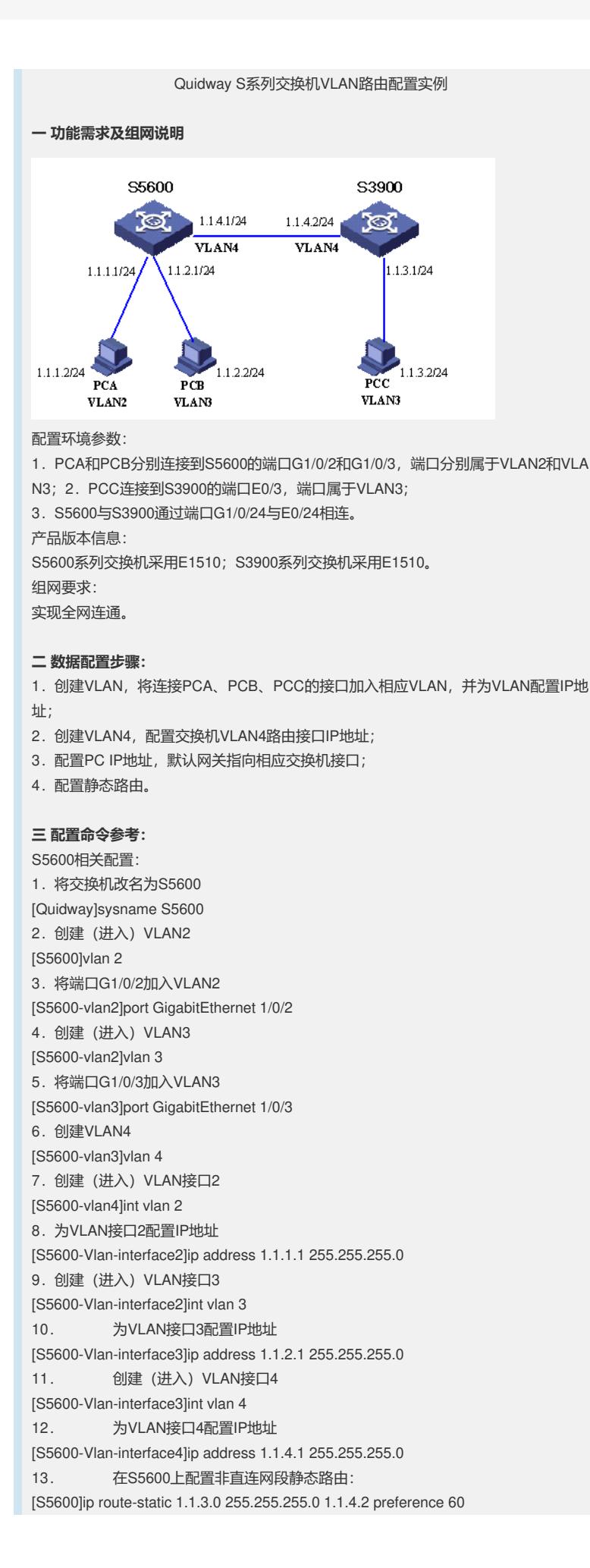

S3900相关配置: 1.将交换机改名为S3900 [Quidway]sysname S3900 2.创建(进入)VLAN3 [S3900]vlan 3 3.将端口e0/3加入VLAN3 [S3900-vlan3]port Ethernet 0/3 4.创建VLAN4 [S3900-vlan3]vlan 4 5.将端口e0/24加入VLAN4 [S3900-vlan4]port Ethernet 0/24 6.创建(进入)VLAN接口3 [S3900-vlan4]int vlan 3 7.为VLAN接口3配置IP地址 [S3900-Vlan-interface3]ip address 1.1.3.1 255.255.255.0 8.创建(进入)VLAN接口4 [S3900-Vlan-interface3]int vlan 4 9.为VLAN接口4配置IP地址 [S3900-Vlan-interface4]ip address 1.1.4.2 255.255.255.0 10. 在S3900上配置非直连网段静态路由: [S3900]ip route-static 1.1.1.0 255.255.255.0 1.1.4.1 preference 60 [S3900]ip route-static 1.1.2.0 255.255.255.0 1.1.4.1 preference 60

## **四 补充说明:**

1.要实现VLAN2与VLAN3之间的互通,需要配置VLAN间的路由,这里为交换机配置 静态路由。

2.直连以太网两端的IP地址必须在同一网段。

3.不同的VLAN之间是不能进行通信的,只有配置了两者之间的路由才能互通。